# **HP 3000 SERIES II/III COMPUTER SYSTEM MANUAL OF ON-LINE VERIFICATION PROGRAMS**

# **ON-LINE** HEWLETT~PACKARD **LINE PRINTERS VERIFICATION**

Verification No. D466A

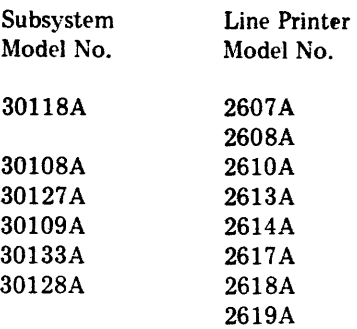

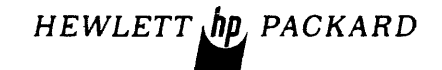

30209-90007 Printed in U.S.A. Revised  $1/79$ 5/76

#### **NOTICE**

The information contained in this document is subject to change without notice.

 $\sim$ 

 $\mathcal{L}_{\mathbf{q}}$  , and  $\mathcal{L}_{\mathbf{q}}$  , and  $\mathbf{q}$ 

HEWLETT-PACKARD MAKES NO WARRANTY OF ANY KIND WITH REGARD TO THIS MATER-IAL, INCLUDING, BUT NOT LIMITED TO, THE IMPLIED WARRANTIES OF MERCHANTABILITY AND FITNESS FOR A PARTICULAR PURPOSE. Hewlett-Packard shall not be liable for errors contained herein or for incidental or consequential damages in connection with the furnishing, performance or use of this material.

Hewlett-Packard assumes no responsibility for the use or reliability of its software on equipment that is not furnished by Hewlett-Packard.

This document contains proprietary information which is protected by copyright. All rights are reserved. No part of this document may be photocopied, reproduced or translated to another program language without the prior written consent of Hewlett-Packard Company.

### TABLE OF CONTENTS

- 1.0 Introduction
- 2.0 Mini Operating Instructions
- 3.0 Requirements
	- 3.1 Hardware Configuration
	- 3.2 Software Requirements
	- 3.3 Operating Information
		- 3.3.1 Loading
		- 3.3.2 Configuring
- 4.0 Detailed Operating Instructions
	- 4.1 Flag Options
	- 4.2 Looping and Status Clocks
- 5.0 Test Descriptions
	- 5.1 Section 0 (Initialization)
	- 5.2 Section 1 (Ready/Not Ready Test)
	- 5.3 Section 2 (Line Spacing and VFU)
	- 5.4 Section 3 (Character Test)
	- 5.5 Section 4 (Ripple Pattern Test)
	- 5.6 Section 5 (Triangle Pattern Test)
	- 5.7 Section 6 (Horizontal/Vertical Alignment Test)
	- 5.8 Section 7 (Non-printing Character Code Test)
	- 5.9 Section 8 (Backspace Shift-Out, Shift-In Line Overprint Test) (2608 only)
	- 5.10 Section 9 (Download VFC Test) (2608 only)
- 5.11 Section 10 (Download Left Margin Test) (2608 only) Appendix A Diagnostic Messages

 $\label{eq:2.1} \frac{1}{\sqrt{2}}\left(\frac{1}{\sqrt{2}}\right)^2\left(\frac{1}{\sqrt{2}}\right)^2\left(\frac{1}{\sqrt{2}}\right)^2\left(\frac{1}{\sqrt{2}}\right)^2.$ 

 $\label{eq:2.1} \frac{1}{\sqrt{2}}\int_{0}^{\infty}\frac{1}{\sqrt{2\pi}}\left(\frac{1}{\sqrt{2\pi}}\right)^{2\alpha} \frac{1}{\sqrt{2\pi}}\int_{0}^{\infty}\frac{1}{\sqrt{2\pi}}\left(\frac{1}{\sqrt{2\pi}}\right)^{\alpha} \frac{1}{\sqrt{2\pi}}\frac{1}{\sqrt{2\pi}}\int_{0}^{\infty}\frac{1}{\sqrt{2\pi}}\frac{1}{\sqrt{2\pi}}\frac{1}{\sqrt{2\pi}}\frac{1}{\sqrt{2\pi}}\frac{1}{\sqrt{2\pi}}\frac{1}{\sqrt{2\pi}}$ 

#### HP LINE PRINTER VERIFIER

#### 1.0 INTRODUCTION

The On-line Printer Verifier confirms proper operation of the HP Family of line printers through the use of the MPE Operating System.

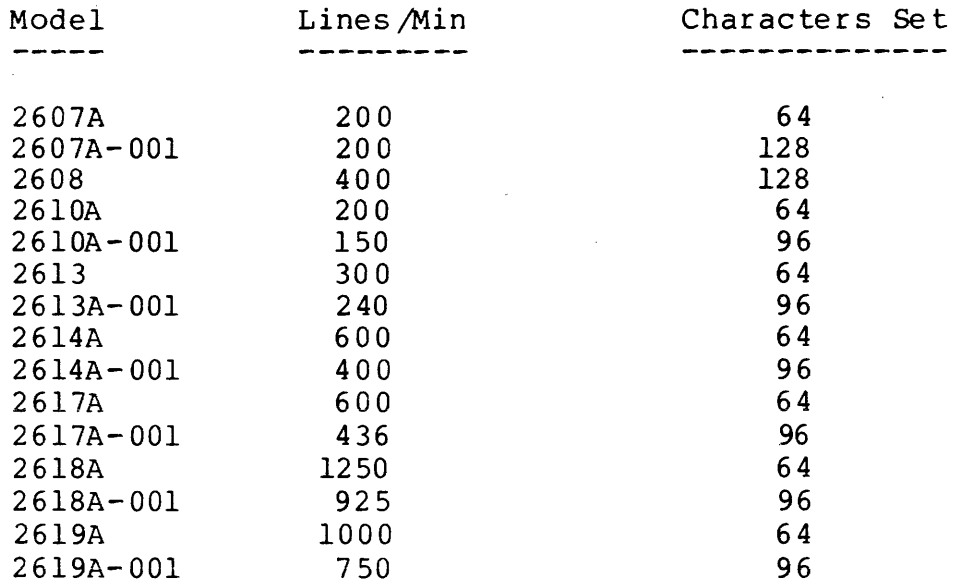

# LINE PRINTER VERIFIER

### HP D466A

#### 2.0 MINI OPERATING INSTRUCTIONS

Restore file on HP32230.SUPPORT

:RJN PD466A

Enter Model No.

Enter Number of Characters to be used (64/96/128)

Enter Logical Dev. No.

Select Section Flags

For Looping and Status checks use SLEUTH

2

#### 3.0 REQUIREMENTS

3.1 Hardware Configuration

The test requires the minimum configuration needed to support MPE III and an HP Line Printer with Interface. (The interface is not tested by this test and is assumed to be operating properly.)

3.2 Software Requirements

The On-Line Line Printer Verifier is designed to run under control of the Multiprogramming Executive (MPE/3000) program and requires a properly Configured Driver be included. The test is coded in System Programming Language (SPL/3000).

3.3 Operating Information

NOTE: The printer being tested must be spooled.

3.3.1 Loading

The test is in store format and should be restored on the HP32230.SUPPORT account. It can be moved to any account thru the use of FCOPY.

3.3.2 Configuring:

The test may be brought to the running state by the command:

: RUN PD466A

A message will be printed on the terminal "01 ON LINE LINE PRINTER VERIFIER (HP466A.xx.x)"

To the questions "Ql WHICH MODEL? 2607/08/10/13/ 14/17/18/19:" and "Q2 64/96/128 CHARACTER SET?", enter the particular model under test and the number of characters.

Press RETURN after each entry.

The test will ask for the logical device number. Enter the number as listed on the MPE Configurat ion pr intout.

#### Press RETURN

The final questions is "Q4 FLAGS?" - To this, answer with the section numbers separated by a comma ..

Example: Q4 FLAGS? 2,3,4,5,6,7

In this example, Section One was not called for. In most cases it will not as Section One tests the ability of the whole system to report the printer off-line. If RETURN is pressed without any esponse, all test sections applicable to the selected model are executed.

Press RETURN

# 4.0 DETAI LED OPERATING INSTRUCTION

Load "STORE" tape onto FIELD. SUPPORT , (HP32230) Disable spooling to the printer to be tested. : RUN PD466A

D1 ON-LINE LINE PRINTER VERIFIER (HP D466A.xx.xx)

"Ql WHICH MODEL# 2607/08/10/13/14/17/18/19:"

Enter the model #.

Press RETURN

"Q2 64/96/128 CHARACTER SET?"

Enter the number of characters.

Press RETURN

"Q3 LOGI CAL DEV ICE #"

Enter the logical device number of the line printer to be tested.

Press RETURN

"Q4 FLAGS?"

Enter the number(s) of the section(s) to be tested. If no entry is made a default setting consisting of the entire series of tests applicable to the selected model will be run.

# 4.1 Flag Options

Flag  $l$  - Section  $l$  - On/Off Line Test

- 2 VFU Tests (Default VFC for 2608)
- 3 Character Test
- 4 Ripple Test
- 5 Triangle Test
- 6 Horizontal, Vertical Test
- 7 Nonpr inting Character Codes (Not for 2607 or 2608)
- 8 Character Backspace, Shift-Out/ Shift-In (Character Set Switching), Line Overprint Test (2608 only).
- 9 Download VFC Test (2608 only)
- $10 -$  Download Left Margin Test (2608 only)

Pr ess RETURN

 $\mathcal{L}_{\rm{max}}$ 

4.2 Loopi ng and Status Checks

Use SLEUTH for looping and status checks.

#### 5.0 TEST DESCRIPTIONS

The test is divided into sections. Each section (1 through 10) tests one or more functions of the line printer. The 10) tests one or more functions of the line printer. sections are described below.

- 5.1 Section 0 (Initialization)
	- a Prints the test title.
	- b Requests the model number.
	- c Requests the number of characters to be used  $(94/96/128)$ .
	- d Requests the logical device number.
	- e Requests the sections to be tested.

This section also tests the qevice type as defined to MPE and checks to be sure the spooling is disabled. Finally, the section arms the CONTROL Y trap.

c If CONTROL Y (Y ) is pressed during execution, D466A suspends and will accept one of three entries from the keyboard:

- <sup>E</sup>[ND] : Skip any remaining tests, term inate D466A.
- C[ONTINUE]: Resume execution at the point of suspension.
- S[ECTION 0]: Enter new printer specifications.

After "Q4 FLAGS", enter "c" or "E", per above. Note that you cannot restart the diagnostic; you may only resume at the point of suspension. The "s" option is useful only for correcting errors in any of the specifications of Section 0 which affect sections not yet executed.

5.2 Section 1 (Ready/Not Ready Test)

A console message requests the operator to take the printer OFF line. PD466A then attempts to output a message. If the printer is off line, the operating system reports to the system console "I/Ox .xx/LDEV#XXX NOT READY."

If the printer is on-line and ready, a message to that effect will be printed on the terminal.

The operator is requested to put the printer on-line and an output is directed to the printer. This time, if the printer is still off-line, a message will be printed on the system console. "I/O x.xx/LDEV#XXX NOT READY."

The test depends upon the status as returned by the driver and does not attempt direct contact with the de vice itself.

5.3 Section 2 (Line Spacing and VFU)

This section tests the following line spacing functions:

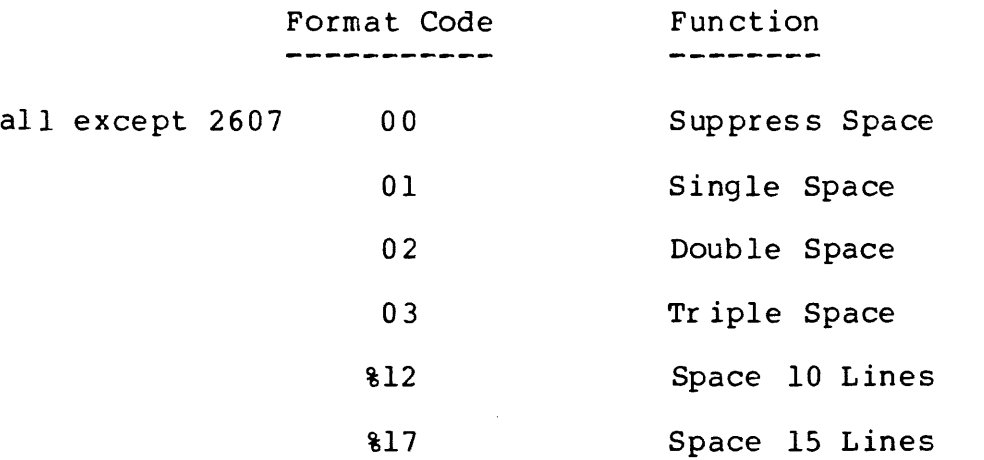

Also tested are the vertical format unit (VFU) channels 1 through n (n varies with the printer model as listed below).

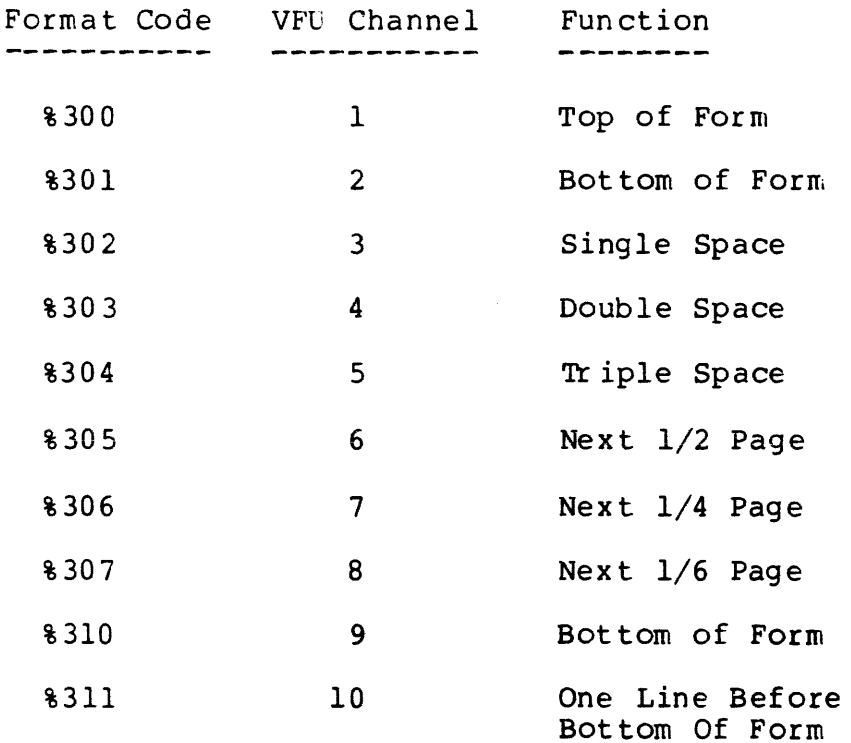

8

×

 $\label{eq:2.1} \frac{1}{\sqrt{2\pi}}\int_{-\infty}^{\infty} \frac{1}{\sqrt{2\pi}}\left(\frac{1}{\sqrt{2\pi}}\int_{-\infty}^{\infty} \frac{1}{\sqrt{2\pi}}\int_{-\infty}^{\infty} \frac{1}{\sqrt{2\pi}}\int_{-\infty}^{\infty} \frac{1}{\sqrt{2\pi}}\int_{-\infty}^{\infty} \frac{1}{\sqrt{2\pi}}\int_{-\infty}^{\infty} \frac{1}{\sqrt{2\pi}}\int_{-\infty}^{\infty} \frac{1}{\sqrt{2\pi}}\int_{-\infty}^{\infty} \frac{1}{$ 

 $\mathcal{A}=\mathcal{A}\mathcal{A}$  , where  $\mathcal{A}=\mathcal{A}$  ,  $\mathcal{A}=\mathcal{A}$ 

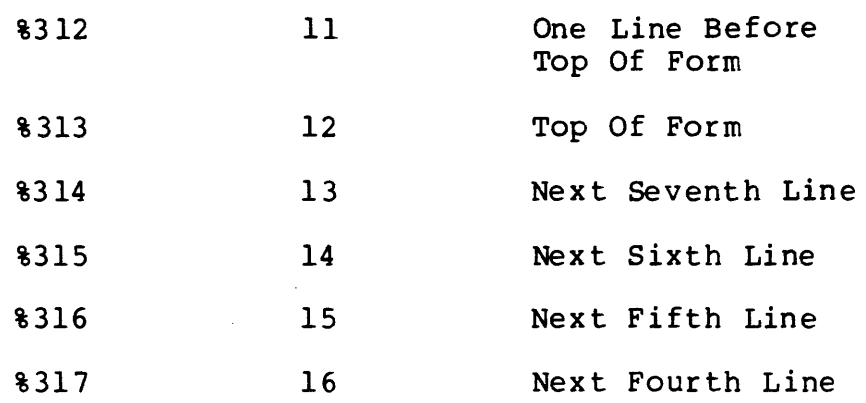

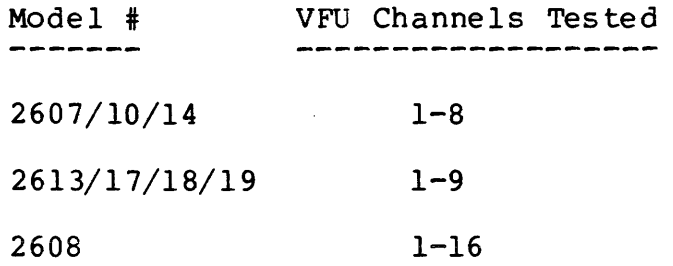

5.4 Section 3 (Character Test)

Pr ints one line of each printable character.

5.5 Section 4 (Ripple Pattern Test)

The test prints a ripple pattern; that is, a set of lines with each line containing all the printing characters. The character set is shifted by one character each time a line is printed.

5.6 Secticn 5 (Triangle Pattern Test)

Checks the printers ability to clear all print positions after each print cycle. The test pr ints a triangle pattern of the character "M"; the first line containing a character in each print position, and each succeeding line containing one less character than the preceding line.

5.7 Section 6 (Horizontal/Vertical Alignment Test)

Tests the horizontal and vertical alignment.

 $a -$  Pr ints 60 lines of "E", to check vertical alignment. b - Pr ints 60 lines of "M" , to check hor izontal al ignment.  $c$  - Prints 60 lines of "H", to check the dot matrix (2607 and 2608 only) •

#### 5.8 Section 7 (Non-printing Character Code Test)

This tests the non-printing character codes (%0-%37); they should print blanks. Since the 2607 and 2608 print something for all print characters, this test is bypassed for these printers.

5.9 Section 8 (Shift-out/Shift-in, Backspace, Line Overprint Test)

For the 2608 only. This section tests:

- a The ability of the 2608 to select and print the default (power-on) secondary and primary character sets.
- $b$  The ability to perform single character overstrike using the imbedded CONTROL-H code. All upper case letters should be underlined; other characters should not.
- c The ability to overprint the entire line using the print-with-no-advance (%200) carriage control code. A ripple pattern is printed without advancing paper, then underlined on the next request.
- 5.10 Section 9 (Download VFC Test)

For the 2608 only. At power on, the 2608's electronic Vertical Format Control (VFC) is loaded with an HP<br>standard pattern from a self-contained ROM, This standard pattern from a self-contained ROM. section tests the ability to externally program the 2608's VFC, and restore the default VFC at completion. The test requests the operator to download the required files. For simplicity, the test file is a left-to-right mirror image of the default file. For example, the test file VFC image for channel 1 is the same as the default VFC channel  $16;$  test channel 2 is the same as default channel 15, etc.

5.11 Section 10 (Download Left Margin Test)

For the 2608 only. The 2608 may be programmed to print the first character of each line in any of physical columns 1 to 16. This section tests this capability by printing a reference column heading and two ripple patterns; one starting in column 1 and the other in any column from 1 to 16 (operator selectable). The operator is asked to perform the required downloading.

#### APPENDIX A

 $\mathbf{r}$ 

#### TEST MESSAGES

MES SAGE FORMAT

 $\sim 10^{-11}$ 

All test messages to the operator begin with an alphabetic character to which is appended the step number in which the message was generated. The alphabetic prefixes identify the class of the message. Message classes are defined as follows:

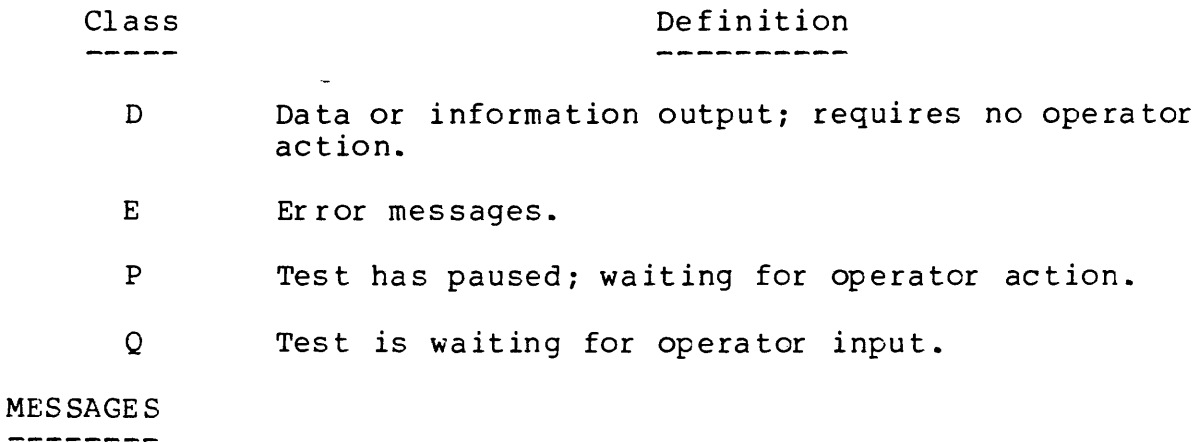

Messages that may be printed during execution of the test are listed below.

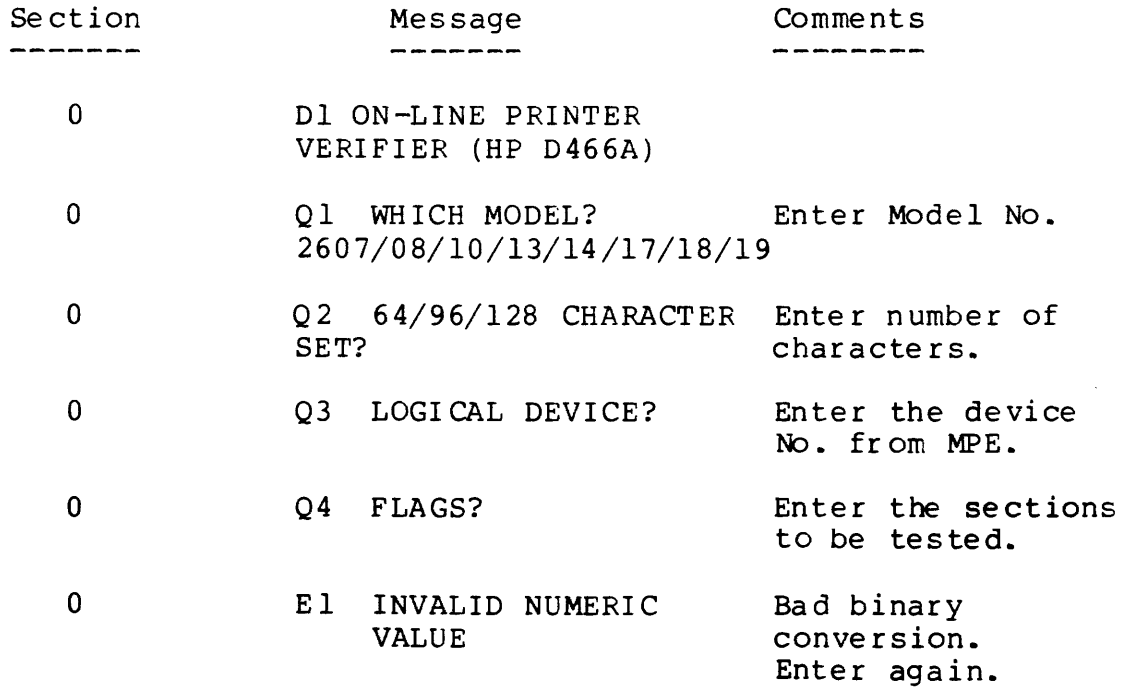

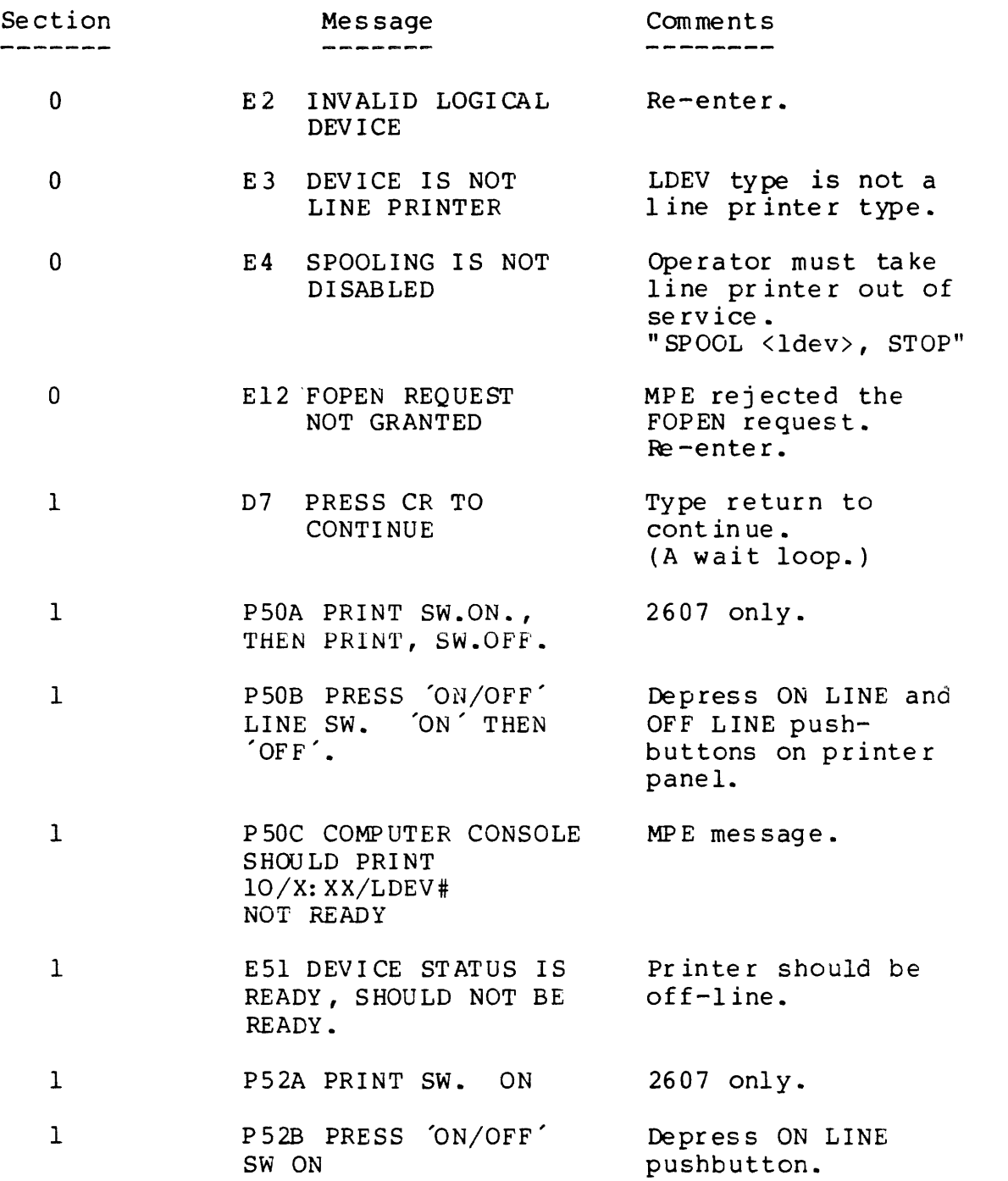

 $\label{eq:2} \frac{1}{\sqrt{2}}\left(\frac{1}{\sqrt{2}}\right)^{2} \left(\frac{1}{\sqrt{2}}\right)^{2} \left(\frac{1}{\sqrt{2}}\right)^{2} \left(\frac{1}{\sqrt{2}}\right)^{2} \left(\frac{1}{\sqrt{2}}\right)^{2} \left(\frac{1}{\sqrt{2}}\right)^{2} \left(\frac{1}{\sqrt{2}}\right)^{2} \left(\frac{1}{\sqrt{2}}\right)^{2} \left(\frac{1}{\sqrt{2}}\right)^{2} \left(\frac{1}{\sqrt{2}}\right)^{2} \left(\frac{1}{\sqrt{2}}\right)^{2} \left(\frac{$ 

 $\sim$ 

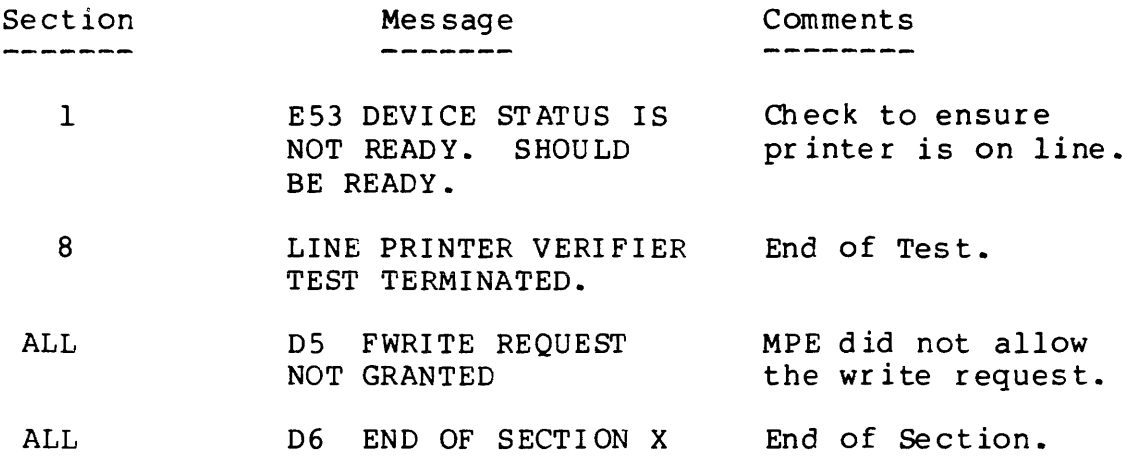

 $\label{eq:2.1} \frac{1}{\sqrt{2}}\int_{\mathbb{R}^3}\frac{1}{\sqrt{2}}\left(\frac{1}{\sqrt{2}}\right)^2\frac{1}{\sqrt{2}}\left(\frac{1}{\sqrt{2}}\right)^2\frac{1}{\sqrt{2}}\left(\frac{1}{\sqrt{2}}\right)^2\frac{1}{\sqrt{2}}\left(\frac{1}{\sqrt{2}}\right)^2.$